# **DIFRNCE**

# **Gebruikshandleiding**

MP4 speler

**Modelnummer: MP1851** 

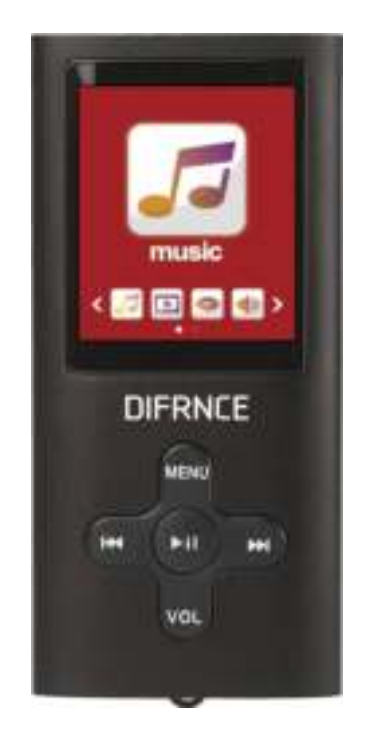

\*ANY PROBLEM OR QUESTIONS, CALL SUPPORT DESK 0900-3437623 (NL) \*VRAGEN OF PROBLEMEN, BEL ONZE SUPPORT DESK 0900-3437623 (NL) \*BEI FRAGEN ODER PROBLEMEN WENDEN SIE SICH BITTE AN UNSEREN SERVICE: 00-31-348 409 371 (DU) \*VRAGEN OF PROBLEMEN, BEL ONZE SUPPORT DESK 0900-88020 (BE) \*SI VOUS AVEZ DES QUESTIONS SOIR DES PROBLEMES, CONTACTEZ-NOUS AU NUMERO DE SAV SUIVANTE: 0900-88020 (BE)

.

#### **Voorbereiding voor gebruik**

#### **Buitenaangezicht**

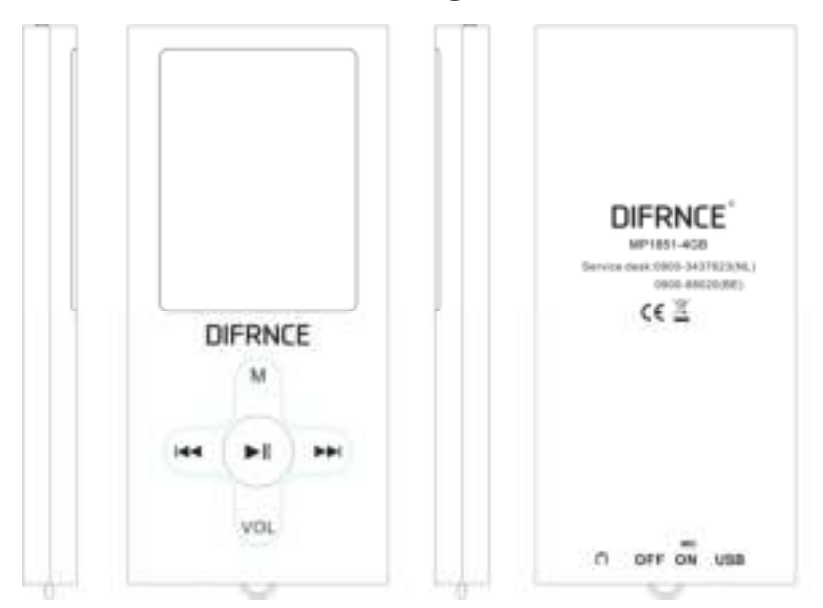

M-toets: verwijst naar Menutoets. Het menu verschijnt na het indrukken van deze toets, en kies daarna de volgende interface na bevestiging (Enter of Exit). De toets ingedrukt houden om terug te gaan naar het hoofdmenu.

- 1、  $#$  toets: selecteer vorige opties of bestand.
- 2、 # toets: selecteer volgende opties of bestand.
- 3、 I toets: verwijst naar de Weergave/Stop-toets, fungeert ook als terug-toets, bijvoorbeeld terug naar het vorige menu vanuit het submenu.
- 4、**VOL**-toets: Volumetoets.

#### **In-/uitschakelen**

De toets indrukken om de speler op de stand ON te zetten om het toestel in te schakelen en op de stand OFF zetten om het toestel uit te schakelen.

De speler wordt automatisch uitgeschakeld als het systeem in de door de gebruiker ingestelde tijd van de wachtstand bereikt.

**Opmerking: Als de speler op een PC is aangesloten of wordt opgeladen wordt deze functie genegeerd.**

### **Batterij bijna leeg**

Als de batterij bijna leeg is, verschijnt een melding op het scherm en de speler wordt automatisch in de slaapstand geschakeld. De speler moet opgeladen worden en niet worden ingeschakeld.

**Opmerking: Bij het opladen van de speler moet de Hoofdschakelaar op de stand AAN staan, anders wordt de batterij niet geladen.**

# **Muziek**

Selecteer **Music** in de menu interface en druk op de **M**-toets om de interface voor muziekweergave te openen.

Door de automatische weergavefunctie schakelt het systeem naar het punt waar de muziek de laatste keer dat de muziek werd afgespeeld stopte.

# **Film**

- 1. Selecteer de videoweergave functie in het hoofdmenu en druk op **M** om te openen.
- 2. Gebruik  $\mathbb{R}$  om de gewenste video te selecteren. Druk op  $\blacksquare$  om weergave te starten.
- 3. Hervatten van weergave van het laatste afgespeelde punt.

## **Opnemen**

Selecteer Record in het hoofdmenu en druk op **M**. Druk op **N** voor start/pause/restart en doorgaan van opname. De toets ingedrukt houden om de huidige opname op te slaan en een nieuwe opname te beginnen. Na het ingedrukt houden van **M**, bewaart het systeem de huidige opname automatisch, en keert dan terug naar het hoofdmenu.

Als de pauzestand is ingeschakeld en de melding voor zwakke batterij verschijnt, wordt de opname automatisch opgeslagen en schakelt het toestel terug naar de interface van de opnamefunctie.

Druk op **M** om de Menuopties te openen, waaronder **Locale map, OPN (Opname) type, SAVR modus, AVR niveau AVR vertraging en Afsluiten.**

**Locale map:** het pad oproepen en selecteren om het huidige opnamebestand op te slaan. **Opname type:** WAV-formaat muziekopname, met het type **32K/64K/128K/256K Kbps** 

# **Voice Play**

Bediening van de voice play-functie is hetzelfde als die voor de muziektoepassingen.

# **Fotobrowser**

**De M-toets in het hoofdmenu ingedrukt houden om foto's weer te geven. Druk op ##{ om** de gewenste foto te bekijken. Druk op **bi** om de gewenste foto's op te roepen. Opnieuw indrukken om af te sluiten. Druk op **\$4.** / **\$6.** om door de foto's te bladeren.

**Manueel spelen:** druk op see of see om de vorige en volgende foto te bekijken als u handmatig door de foto's wilt bladeren.

**Auto spelen**: na u keuze kunt u de tijdsinterval instellen (2 tot 10 seconden) om de foto's automatisch weer te geven. Druk op **M** om te bevestigen.

# **Systeeminstellingen**

**1. Systeemtijd**: druk op de **Volumeregeling** om tussen verschillende opties te schakelen, Secondes, Minuten, Uren, Dagen, Maanden, en Jaren. Druk daarna op was of was voor de gewenste instelling, en druk op **M** om de instellingen op te slaan.

#### **2. Instelling van LCD (scherm):**

**Donkere (zwart scherm) instelling**: De schermverlichting wordt uitgeschakeld als geen

toetsen ingedrukt worden. Het instelbereik is van 0 tot 50 seconden. Stappen instellen: 5 seconden. De **Donker modus** werkt niet bij de onderstaande vijf interfaces: interfaces voor weergave van afbeeldingen, videospeler, e-book reader, USB on-line apparaatuur, en songteksten.

**3. Taalkeuze**: Verschillende talen worden ondersteund, waaronder: Vereenvoudigd Chinees, Traditioneel Chinees, Engels, Japans, Koreaans, Frans, Duits, Italiaan Nederlands, Portugees, Spaans, Zweeds, Tsjechisch, Pools, Russisch, Turks, Hongaars, Roemeens, Arabisch, Hebreeuws, Thai, Indonesisch en Grieks.

#### **4. Instelling voor uitschakelen:**

**Stroombesparingsstand**: Het systeem wordt automatisch uitgeschakeld als geen toetsen worden ingedrukt. Het instelbereik is van 0 ~ 200 seconden. Stappen instelling: 10 seconden. Deze stand is ongeldig bij sommige functies, zoals USB, audio en videoweergave, opnemen, luisteren naar FM, automatisch weergave en e-books.

**Slaaptijd**: U kunt de tijd instellen dat het toestel de slaapstand inschakelt, instelbaar van 0-120 minuten in stappen van 10 minuten. De slaaptijd werkt in alle standen behalve de USB-modus.

**5. Geheugen**: U kunt de capaciteit van het geheugen en het percentage van het gebruikte geheugen op de master of the SD-kaart oproepen. Om te schakelen tussen de informatie opgeslagen op de twee disks drukt u op  $\frac{1}{2}$  of  $\frac{1}{2}$ 

**6. Apparaat formatteren**: U kunt de master disk of the disk die extern worden aangesloten formatteren. **OPGELET**: Formatteren van disks verwijdert alles was op de disk staat.

**7. Firmware versie**: toont informatie over de versie van de huidige firmware.

#### **8. Firmware bijwerken**

U kunt de speler upgraden of herstellen met de firmware met de firmware upgrade tool.

**9. Toetstonen**: U kunt het volume van de toetstonen instellen van 0-40. Als de stand 1.0 wordt geselecteerd, wordt de toetstoon afgesloten.

**10. Exit**: terug naar het hoofdmenu van de systeeminstelling.

# **E-book (Tekst)**

Druk op de M-toets in het hoofdmenu om het e-book te openen en vervolgens op **A** om de keuzelijst met bestanden te openen. Druk op was of om te bladeren en druk opnieuw op **by** om af te sluiten.

### **Problemen oplossen**

#### **Mediaspeler werkt niet of de LCD toont geen inhoud.**

- Controleer de batterijspanning.
- **Hoofdschakelaar werkt niet.**

- De batterij is leeg.

#### **Bastanden downloaden niet mogelijk**

- Controleer de aansluiting tussen de USB-poort van de computer en de USB-kabels.
- Formatteer de speler.